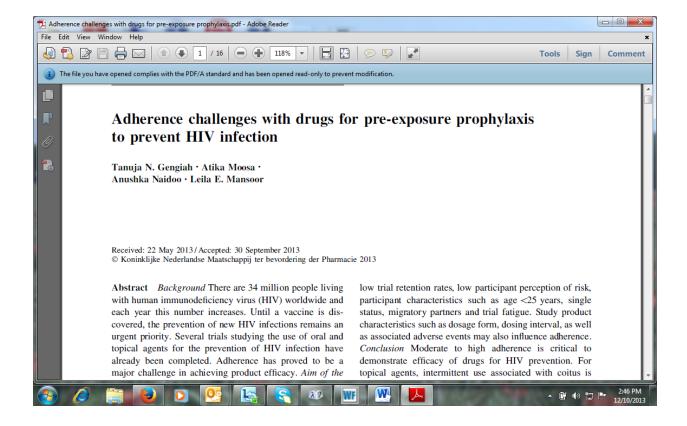

You will only be able to view this article if you have a UKZN login and password.

To download the full text of this article:

- 1. Open the Library homepage (http://library.ukzn.ac.za/Homepage.aspx)
- 2. Go to *Electronic resources* on the toolbar
- 3. Click on **Databases A-Z**
- 4. Click on Google Scholar
- 5. Do a title search for the article and click on the PDF

If you are off campus, go to *Electronic resources*, click on *Off Campus Access*, then open *Google Scholar*.